### BEN GROENENDIJK

# **Aan de slag met Power BI VAN DATA NAAR DASHBOARD**

DERDE DRUK

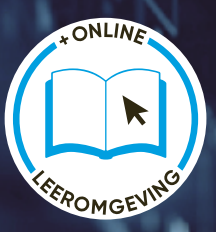

**Boom** 

Aan de slag met Power BI

## **Aan de slag met Power BI**

Van data naar dashboard

Derde druk

**Ben Groenendijk**

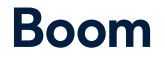

#### + Online leeromgeving

Met onderstaande unieke activeringscode krijg je via **www.boomstudent.nl** toegang tot de online leeromgeving met extra materiaal. Deze code is persoonsgebonden en gekoppeld aan de derde druk. Na activering van de code is de online leeromgeving twee jaar toegankelijk. De code kan tot zes maanden na het verschijnen van een volgende druk geactiveerd worden. De code is eenmalig te gebruiken.

Opmaak binnenwerk: Holland Graphics, Amsterdam Basisontwerp omslag: Dog & Pony, Amsterdam Omslagontwerp: Coco Bookmedia, Amersfoort Beeld omslag: KanawatTH (Adobe Stock)

© Ben Groenendijk & Boom uitgevers Amsterdam, 2023

*Behoudens de in of krachtens de Auteurswet gestelde uitzonderingen mag niets uit deze uitgave worden verveelvoudigd, opgeslagen in een geautomatiseerd gegevensbestand, of openbaar gemaakt, in enige vorm of op enige wijze, hetzij elektronisch, mechanisch, door fotokopieën, opnamen of enige andere manier, zonder voorafgaande schriftelijke toestemming van de uitgever.*

*Voor zover het maken van reprografische verveelvoudigingen uit deze uitgave is toegestaan op grond van artikel 16h Auteurswet dient men de daarvoor wettelijk verschuldigde vergoedingen te voldoen aan de Stichting Reprorecht (Postbus 3051, 2130 KB Hoofddorp, www.reprorecht.nl). Voor het overnemen van (een) gedeelte(n) uit deze uitgave in bloemlezingen, readers en andere compilatiewerken (art. 16 Auteurswet) kan men zich wenden tot de Stichting PRO (Stichting Publicatie- en Reproductierechten Organisatie, Postbus 3060, 2130 KB Hoofddorp, www.stichting-pro.nl).*

*No part of this book may be reproduced in any form, by print, photoprint, microfilm or any other means without written permission from the publisher.*

ISBN 9789024462698 ISBN 9789024462704 (e-book) NUR 123

www.boomstudent.nl www.boomhogeronderwijs.nl

### Voorwoord

Informatie over Power BI is zeer gefragmenteerd te vinden op internet. Boeken over Power BI zijn erg gedetailleerd en gaan in op alle mogelijkheden die het programma kent. Voor het leren werken met Power BI zijn beide ongeschikt, er is geen logische opbouw. Je kunt Power BI alleen leren door zelf aan de slag te gaan met de app, hands-on. Dit boek behandelt alleen de essentiële onderwerpen die voor de (toekomstige) professional van belang zijn. Naast een inleidend hoofdstuk waarin de belangrijkste terminologie binnen datawarehousing wordt toegelicht, is het een hands-on boek.

De lezer gaat stap voor stap zelf aan de slag met Power BI, inclusief video-ondersteuning bij alle onderwerpen. Het is geschikt voor diegene die Power BI wil gaan toepassen voor studie of werk. Diegenen die Power BI al gebruiken leren het beter te doorgronden en professionele rapporten te bouwen.

Het is niet noodzakelijk al voorkennis te hebben over databases. In het eerste inleidende hoofdstuk worden begrippen zoals databases, relaties, datamodel, data-analytics, datawarehouses, ETL-proces, kubussen, big data, etc. toegelicht. Niet alleen het bouwen van visuals, presentatie van data, wordt toegelicht, maar ook het aanpassen en laden van data in het datawarehouse. Kunstmatige intelligentie, de DAX-taal en het maken van dashboards worden uitgebreid behandeld.

Alle onderwerpen worden met concrete voorbeelden stap voor stap toegelicht, zijn voorzien van relevante schermafdrukken en video-ondersteuning. De videoondersteuning is een noodzakelijk onderdeel van het boek (blended-learning). Bij het boek worden vele bestanden geleverd om te oefenen met Power BI. Sommige met miljoenen rijen aan data, zodat de kracht van Power BI getoond kan worden. De bestanden en video's zijn alleen beschikbaar via de website www. boomstudent.nl met een unieke code die in dit boek is afgedrukt. Op die website zijn ook de uitwerkingen van de voorbeelden te downloaden.

Het boek is geschikt voor de Nederlandstalige of Engelstalige versie van Power BI Desktop. In het boek is uitgegaan van de Nederlandstalige versie, maar steeds is ook het Engelstalige equivalent erbij gegeven.

Na het lezen en uitvoeren van de voorbeelden beschik je over alle kennis en tools binnen Power BI die noodzakelijk zijn om professionele rapporten en dashboards te bouwen.

Vragen, opmerkingen of aanvragen voor bedrijfstrainingen en consultancy naar aanleiding van dit boek zijn welkom en kunnen worden gestuurd aan: ben.groenendijk@outlook.com.

Augustus 2023 Ben Groenendijk

### Inhoud

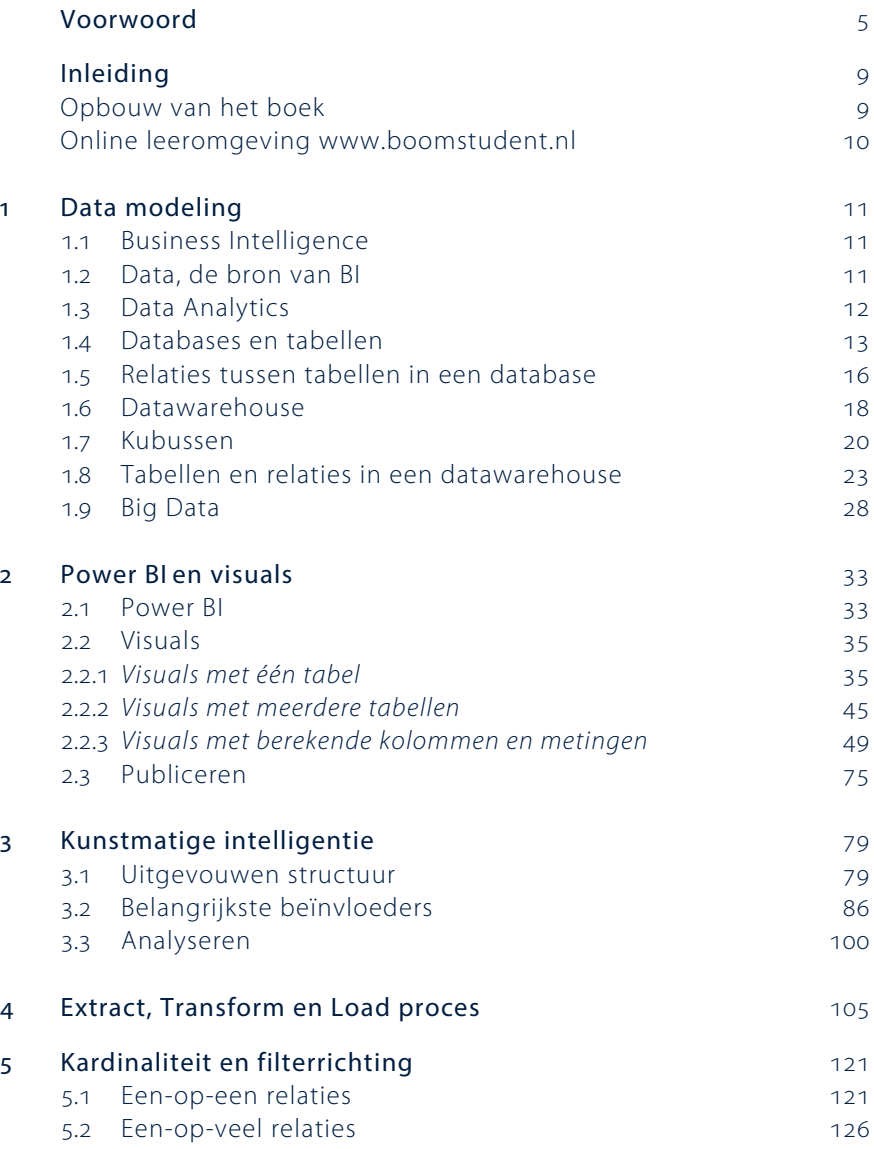

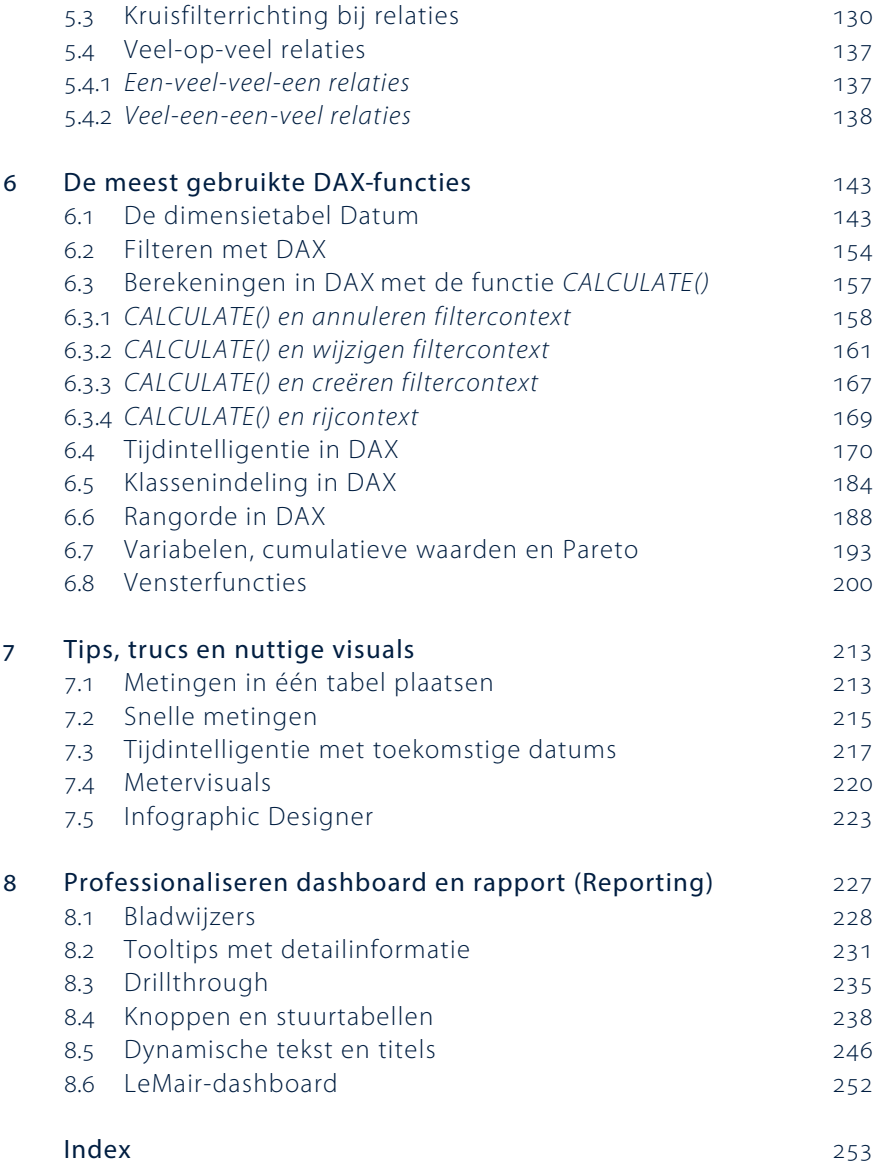

### Inleiding

Data wordt steeds belangrijker. Organisaties krijgen steeds meer data uit verschillende bronnen: data uit databases binnen de eigen organisatie, data uit Excel, mail, Facebook, Instagram, etc. Met Power BI kunnen die data ingelezen worden in een datawarehouse, bewerkt en grafisch getoond worden in rapporten en dashboards. Met name het visualiseren van data (visuals) is belangrijk geworden. Analyses kunnen schijnbaar automatisch via kunstmatige intelligentie (artificial intelligence – AI) uitgevoerd worden binnen AI-visuals. De app Power BI is wereldwijd marktleider om dat te realiseren. Microsoft biedt de app Power BI Desktop gratis aan. Via het web, telefoon of tablet kunnen de rapporten en dashboards getoond worden nadat ze zijn gepubliceerd.

Boeken over Power BI zijn zeer uitputtend en gaan uitgebreid in op alle mogelijkheden van het programma. Op internet zijn vele filmpjes te vinden over het werken met Power BI, maar dit materiaal is zeer gefragmenteerd. Voor het leren werken met Power BI zijn beide ongeschikt, er is geen logische opbouw. Je kunt Power BI alleen leren door zelf aan de slag te gaan met de app, hands-on. In dit boek is de stof met een logische opbouw beschreven, waarbij je zelf de voorbeelden stap voor stap moet uitvoeren in Power BI. Hierdoor krijg je de gewenste vaardigheid. Bij ieder voorbeeld is bovendien een video-instructie voor een toelichting.

Dit boek behandelt de essentiële onderwerpen van Power BI die voor de (toekomstige) professional van belang zijn.

### Opbouw van het boek

In dit boek wordt in hoofdstuk 1 een theoretische toelichting gegeven over begrippen binnen datawarehousing. Databases, relaties, datamodel, data-analytics, datawarehouses, ETL-proces, kubussen, big data, etc. worden toegelicht. Zonder deze basiskennis kan geen professionele datawarehouse ingericht worden. In hoofdstuk 2 ga je diverse visuals in Power BI maken. De benodigde bestanden en video-ondersteuning worden bij het boek geleverd via de online leeromgeving www.boomstudent.nl.

In hoofdstuk 3 worden enkele speciale visuals toegelicht waarmee op basis van kunstmatige intelligentie krachtige analyses gemaakt kunnen worden op de data.

Even belangrijk als het maken van visuals is consistente data in het warehouse van Power BI laden. Zonder juiste data, geen visuals of visuals met onjuiste informatie. Het bewerken van data en vervolgens inlezen in het datawarehouse van Power BI zijn belangrijke handelingen. Dit wordt het ETL-proces (Extract-Transform-Load) genoemd. Hoofdstuk 4 gaat over het ETL-proces. Een datawarehouse beschikt over data uit verschillende bronnen. Naast de databases van de organisatie, data uit Excel, e-mail, Facebook, Instagram, etc. Vaak moet die data bewerkt worden (transform, data cleansing) voordat die geschikt zijn voor het datawarehouse van Power BI.

Binnen een datawarehouse komen alle soorten relaties voor, een-op-een, eenop-veel en veel-op-veel. Bovendien heeft Power BI een filterrichting. Iedere relatievorm heeft zijn bijzondere eigenschappen. Ook de filterrichting kan voor verrassingen zorgen. Kennis hierover is belangrijk. In hoofdstuk 5 worden deze begrippen met concrete voorbeelden toegelicht.

In hoofdstuk 6 wordt dieper ingegaan op de DAX-taal van Power BI en de datumtabel met tijdintelligentie. De belangrijkste DAX-functies worden uitgebreid toegelicht. Een zeer belangrijk hoofdstuk.

In hoofdstuk 7 worden enkele handige tips uitgewerkt en nog enkele nuttige visuals.

Als laatste draait hoofdstuk 8 om het bouwen van professionele rapporten en dashboards met behulp van bladwijzers, fraaie tooltips, drillthrough opties, knoppen & stuurtabellen en dynamische titels.

### Online leeromgeving www.boomstudent.nl

Bij het boek hoort een online leeromgeving. Gebruik de code op de colofonpagina van je boek om in te loggen. Hierop zijn alle bestanden die in het boek gebruikt worden te downloaden. Er zijn bestanden met miljoenen rijen aan data zodat de kracht van Power BI goed getoond kan worden. Naast deze bestanden zijn op het portaal ook de ondersteunde video's beschikbaar bij de verschillende onderwerpen. Tot slot vind je er de uitwerkingen van de opdrachten.

### Data modeling

Met Power BI kunnen gegevens worden gevisualiseerd. Die gegevens komen uit gemodelleerde tabellen die onderlinge relaties hebben. In dit hoofdstuk wordt de theorie uitgelegd van hoe die gegevenstabellen werken in een datamodel. Hierbij worden veelvoorkomende begrippen en termen die gebruikt worden bij databases en datawarehousing met voorbeelden toegelicht. Het valt buiten het bestek van dit boek om hier diep op in te gaan, maar om goed met Power BI te kunnen werken is kennis van de werking van een datawarehouse en het modeleren van data noodzakelijk. Ook worden in dit hoofdstuk Big Data, Business Intelligence en Data Analytics toegelicht.

#### **Bekijk de video** *Introductie Power BI* **via www.boomstudent.nl.**

### 1.1 Business Intelligence

Voor het begrip Business Intelligence (BI) zijn vele definities. Als we deze definities samenvatten dan verstaan we onder BI: uit gegevens (data) managementinformatie creëren die leidt tot meer kennis en inzicht om betere beslissingen te kunnen nemen. BI wordt gezien als de opvolger van Management Informatie Systemen (MIS). Bij die systemen worden periodiek managementrapportages gemaakt. BI is het proces van het verzamelen van data uit diverse bronnen en hiermee snel de gewenste informatie op een visuele manier tonen. Met visueel worden dashboards en grafische weergaven van informatie bedoeld.

### 1.2 Data, de bron van BI

Organisaties verzamelen en raadplegen steeds meer data. Data die een organisatie nodig heeft om te functioneren, zoals het registreren van patiëntgegevens, urenregistratie, inkoopgegevens, verkoopgegevens, financiële gegevens, studentgegevens, vastgoedgegevens of gegevens over verkeersstromen.

Die data kunnen worden omgezet in informatie om inzicht te krijgen in de organisatie. Welk verkoopkanaal genereert de meeste omzet? Wat zijn de kosten per afdeling in een zorginstelling? Wat is per tijdsinterval de gemiddelde snelheid op een snelweg? Wat is per ruimte in een gebouw de gemiddelde temperatuur tijdens kantooruren, avonduren en weekends?

Met informatie kan een organisatie ook inzicht krijgen in hoe ze presteert. Op basis van de juiste informatie kan bijvoorbeeld gemonitord worden of je op de goede weg bent op basis van Key Performance Indicators (KPI's). Zijn de doelen bereikt? Dit kunnen kortetermijndoelen zijn, zoals maandcijfers, aantal bezoekers per dag op de Facebookpagina, gemiddeld aantal clicks op een webpagina, of langetermijndoelen, zoals het vergroten van het marktaandeel.

Met informatie kan ook onderzoek gedaan worden om een doelgroep beter te begrijpen. Welk marketingkanaal heeft het meest bijgedragen aan de omzet? Via welk mediakanaal komen de meeste klachten binnen? Hoeveel procent van de orders komt binnen via mobiele telefoon, tablet of laptop?

De data kunnen opgeslagen liggen in databases op lokale computersystemen (on-premise), maar data worden steeds meer opgeslagen in de Cloud. Naast de (basis)data uit informatiesystemen zoals Customer Relationship Management (CRM) of Enterprise Resource Planning (ERP) kunnen de gebruikte data afkomstig zijn uit mediabronnen, zoals e-mail, website, Facebook, Twitter, Instagram, TikTok. Wellicht wordt ook nog gebruikgemaakt van Big Data. Naast de eigen bronnen kunnen via internet beschikbare externe gegevensbronnen nodig zijn, zoals juridische databanken, data via portals van andere organisaties, of landingstijden van de vliegtuigen op Schiphol. Als je al die gegevens uit de verschillende bronnen samenbrengt, ontstaat een datawarehouse.

### 1.3 Data Analytics

Om aan de gewenste informatie te komen, kan de data uit de aanwezige bronnen geanalyseerd worden (Data Analytics) en getoond worden in dashboards of grafische rapporten. De persoon die zich daarmee bezighoudt, wordt de data-analist genoemd. Power BI is een tool om data analytics mee uit te voeren. Je kunt hiermee uit verschillende databronnen de gewenste managementinformatie visueel tonen via dashboards of grafische rapporten, zie figuur 1.1. Er zijn meerdere tools voor Data Analytics, zoals Tableau, maar volgens onderzoeksbureau Gartner is Power BI de onbetwiste marktleider.

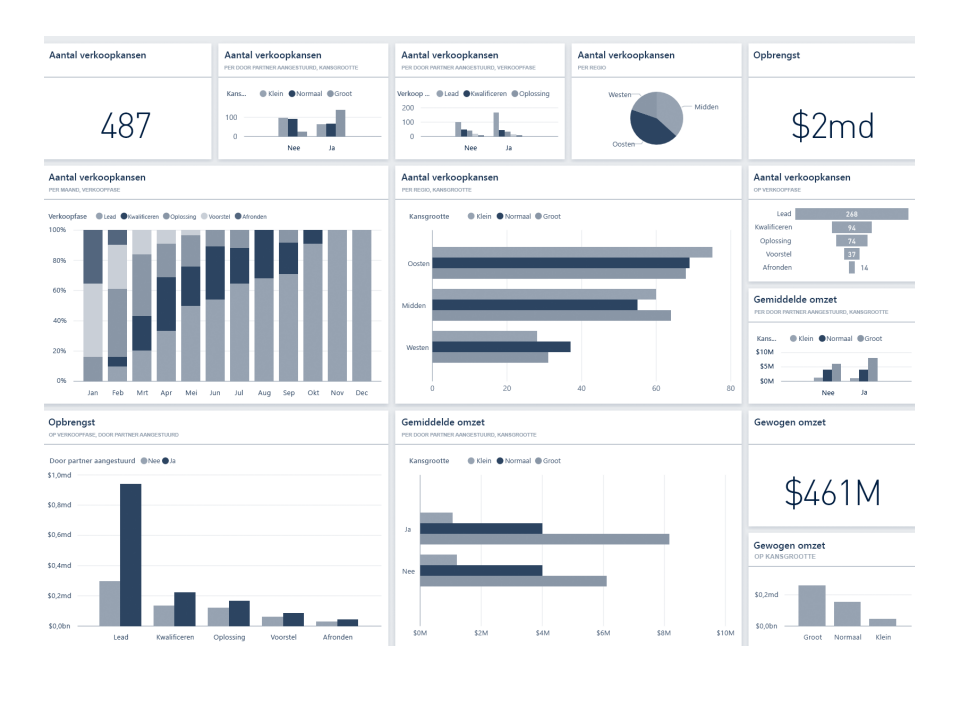

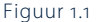

### 1.4 Databases en tabellen

De meeste gegevens komen uit relationele databases die lokaal of in de Cloud zijn opgeslagen. Dit zijn databases waarin de gegevens van de dagelijkse processen worden opgeslagen. Voor het werken met Power BI is het daarom van belang dat je kennis hebt over hoe gegevens in databases zijn opgeslagen en de werking daarvan. Zonder die kennis begeef je je op glad ijs in Power BI. Het foutief koppelen van gegevens uit databases, datawarehouses en andere bronnen, zoals gegevens uit een Excelbestand, gegevens van een website of gegevens uit e-mail, kan leiden tot onjuiste informatie.

Aan de hand van een voorbeeld zal duidelijk gemaakt worden waarom gegevens in een database worden opgeslagen. Stel, we gaan een lang weekend weg en reserveren een hotel bij Booking.com. Op de site van Booking.com worden incheckdatum, uitcheckdatum, land, stad en een geschikt hotel geselecteerd. Vervolgens een kamertype, aantal kamers, aantal personen per kamer, de persoonsgegevens, e-mailadres en uiteindelijk de betaalgegevens. Na een geslaagde boeking krijg je direct een e-mail met de boekingsgegevens in PDF-formaat. Je zou misschien denken dat Booking.com iedere boeking als PDF-bestand in zijn boekingssysteem opslaat. De bestandsnaam zou dan het unieke boekingsnummer kunnen zijn, zodat het ook snel teruggevonden kan worden. Het grootste

nadeel van die methode is dat er geen managementinformatie of marketinginformatie uit de PDF-bestanden te halen is. Bijvoorbeeld: wat is de omzet over de afgelopen maand? Wat is per land het aantal boekingen over het afgelopen jaar? Welke hotels hebben het meeste opgebracht in het laatste kwartaal? Op basis van het boekingsgedrag kan Booking.com de klant verleiden met een gerichte e-mail. Bij tien boekingen per maand zouden de benodigde gegevens nog achterhaald kunnen worden door de PDF-bestanden een voor een na te pluizen, maar bij duizenden boekingen per dag is dat onuitvoerbaar! Met een database kan dat wel.

In een database worden gegevens (data) in logische groepen opgeslagen. Een vereenvoudigd databasemodel (datamodel) van ons voorbeeld is weergegeven in figuur 1.2.

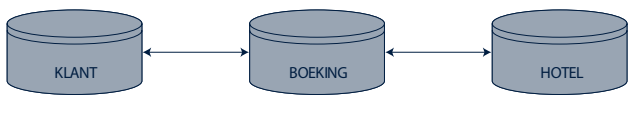

Figuur 1.2

Er is een bestand *Klant* met alleen (geregistreerde) klantgegevens. Verder een bestand *Boeking* met alleen boekingsgegevens en een bestand *Hotel* met gegevens van de te boeken hotels. In het bestand *Klant* worden de basisgegevens van alle klanten gestructureerd opgeslagen in de vorm van een tabel, zie figuur 1.3. In databaseterminologie wordt gesproken van tabel *Klant*.

KLANT

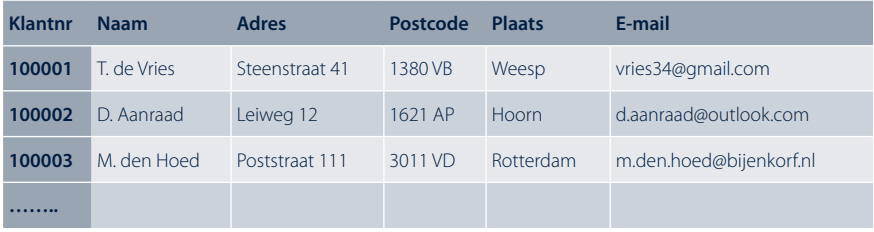

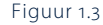

Een tabel heeft rijen en kolommen. In de kolomkoppen van de tabel staan alle gewenste gegevens van een klant. In databases worden die kolomkoppen *velden* genoemd. Zo is er het veld *Klantnr*, het veld *Naam*, enzovoort, tot en met het veld *E-mail*. In een rij staan de klantgegevens van één klant. In een kolom staan alle waarden van het betreffende veld. Zo bevat de kolom *Naam* alle namen van onze klanten. In een relationele database moeten alle rijen uniek zijn. Twee of meer rijen met exact dezelfde informatie opnemen is niet toegestaan. Het veld *Klantnr* zorgt voor unieke rijen in tabel *Klant*. Hierdoor ontstaat, indien ook de geboortedatum opgenomen zou zijn, ook bij tweelingen die op hetzelfde adres wonen en een gezamenlijk e-mailadres hebben een unieke rij. Het veld dat een rij in een tabel uniek maakt wordt *sleutelveld* genoemd, kortweg sleutel (Primary Key – PK). Om die reden hebben we een patiëntennummer, een studentnummer, een burgerservicenummer, een cliëntnummer of een zaaknummer.

In tabel *Boeking* worden de basisgegevens van een boeking gestructureerd opgeslagen, zie figuur 1.4.

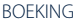

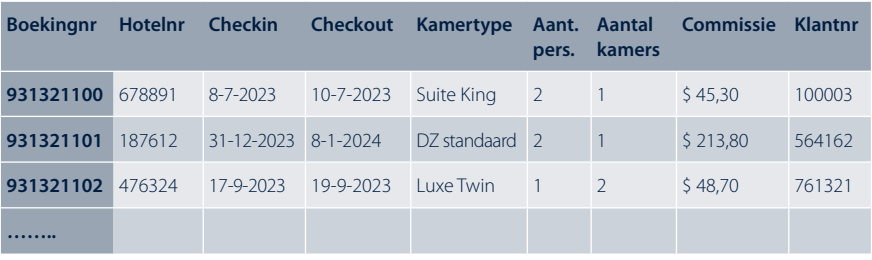

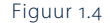

Bij iedere boeking worden de velden *Boekingnr*, *Hotelnr* tot en met *Klantnr* opgeslagen. In het veld *Commissie* zit het bedrag dat Booking.com voor de boeking ontvangt van het hotel. Het veld *Boekingnr* is in tabel *Boeking* de sleutel. Voor de overzichtelijkheid zijn niet alle kenmerken getoond, zoals boekingsdatum, betaaldatum, betaalwijze, enzovoort. Van het geboekte hotel is alleen het hotelnummer opgenomen. Van de klant die geboekt heeft is alleen het klantnummer opgenomen.

In tabel *Hotel* worden de basisgegevens van alle hotels gestructureerd opgeslagen, zie figuur 1.5. Het veld *Hotelnr* is in tabel *Hotel* de sleutel.

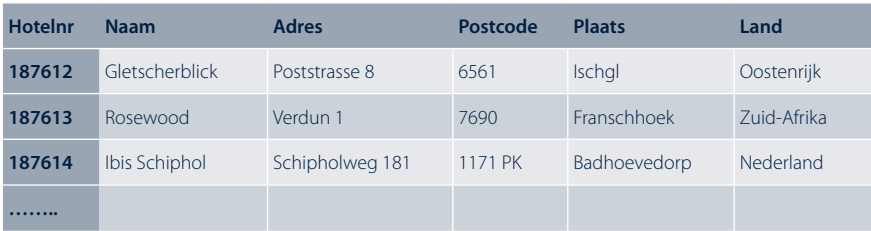

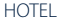

#### Figuur 1.5

De gegevens in de tabellen zijn zo efficiënt mogelijk opgeslagen. Dit wordt een genormaliseerde structuur genoemd, het normaliseren van de gegevens. Zo wordt bij een boeking in tabel *Boeking* alleen het hotelnummer opgeslagen en

niet alle hotelgegevens. Zou je alle hotelgegevens wel iedere keer opslaan in tabel *Boeking*, dan zouden dezelfde hotelgegevens meerdere keren in tabel *Boeking* voorkomen. Als het hotel bijvoorbeeld tien keer wordt geboekt, zouden de hotelgegevens tien keer voorkomen. Dezelfde gegevens worden dan meerdere keren opgeslagen. Dit wordt *redundantie* genoemd. Redundantie is een bekend verschijnsel bij relationele databases, en moet zoveel mogelijk voorkomen worden. Als je dezelfde gegevens meerdere keren opslaat, bijvoorbeeld klantgegevens, en de klant verhuist of krijgt een ander telefoonnummer, moet je die wijzigingen ook op meerdere plaatsen doorvoeren. Als je dat niet doet, ontstaat er een ernstig probleem dat *inconsistentie* wordt genoemd. Inconsistentie betekent tegenstrijdigheid. Er zijn dan bijvoorbeeld verschillende adressen van een klant bekend, waarmee de database onbetrouwbaar wordt. Je denkt misschien dat zoiets niet voorkomt, maar het komt in organisaties veel voor. Bij fusies van organisaties heb je al twee databases en die moeten wel op een juiste manier samengevoegd worden. Vaak lukt dat niet goed. Zelf zie ik bij een niet nader te noemen bank online, bij persoonlijke gegevens, een adres staan waar ik al meer dan tien jaar niet meer woon (adreswijziging doorgegeven). Post van diezelfde bank krijg ik wel op het goede adres. De adresgegevens zijn dus minimaal op twee plaatsen opgeslagen.

#### 1.5 Relaties tussen tabellen in een database

Een relationele database heeft tabellen met gestructureerde gegevens. In een relationele database van een ziekenhuis zitten alle patiëntgegevens in een tabel, alle behandelingen in een tabel, alle medicijnen in een tabel, alle leveranciers in een tabel, enzovoort. In ons (vereenvoudigde) voorbeeld over het boeken van een hotel zitten de gegevens van alle boekingen in drie tabellen in de database. Tussen die tabellen zijn relaties (koppelingen). Tabel *Klant* en tabel *Boeking* zijn gekoppeld via het veld *Klantnr*, zie figuur 1.3 en 1.4. In tabel *Klant* is het veld *Klantnr* de sleutel, in tabel *Boeking* wordt het veld *Klantnr* een *vreemde sleutel* (Foreign Key – FK) genoemd. Het veld *Klantnr* is in tabel *Boeking* niet de sleutel (dat is het veld *Boekingnr*), maar het wijst naar een sleutelveld in een andere (vreemde) tabel, in dit voorbeeld tabel *Klant*. Tabel *Boeking* heeft nog een vreemde sleutel, namelijk het veld *Hotelnr*. Het veld *Hotelnr* in tabel *Boeking* wijst naar een sleutelveld in de (vreemde) tabel *Hotel*. Door de koppeling tussen sleutel en vreemde sleutel ontstaat de relatie tussen tabellen.

Selecteer je een willekeurige rij in tabel *Boeking*, dan wordt automatisch op basis van het klantnummer (sleutel – vreemde sleutel) in de rij van tabel *Boeking* de bijbehorende klant geselecteerd in tabel *Klant*, zie figuur 1.6.

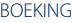

KLANT

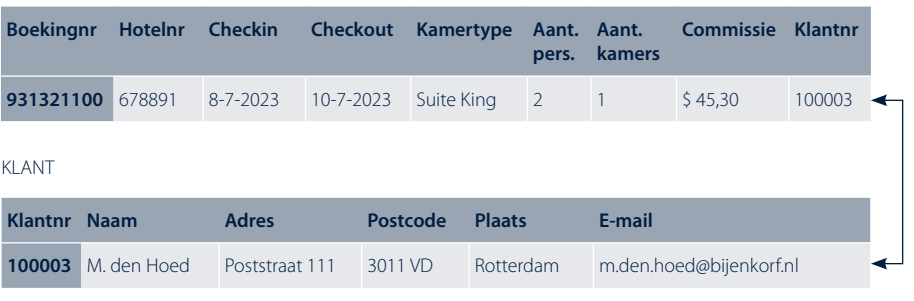

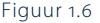

Maar het werkt ook andersom. Selecteer je een willekeurige rij in tabel *Klant*, dan wordt automatisch op basis van het klantnummer in de rij van tabel *Klant* de bijbehorende boeking(en) geselecteerd in tabel *Boeking*, zie figuur 1.7.

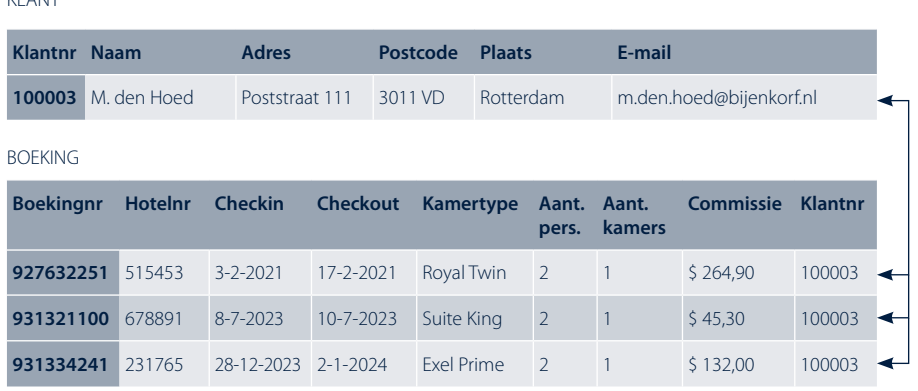

Figuur 1.7

Belangrijk is uiteraard dat de klantnummers in tabel *Boeking* ook bestaan in tabel *Klant*. Anders wordt gerefereerd aan een klant die niet bestaat. Dat principe wordt referentiële integriteit genoemd. De relatie tussen tabel *Klant* en tabel *Boeking* is een-op-veel. Een klant kan meerdere (veel) boekingen hebben, maar een boeking is gekoppeld aan exact één klant. Dit geldt voor alle relaties in een relationele database. Veel-op-veel of een-op-een komen in een relationele database niet voor. De werking van de relaties tussen de tabellen in een database kun je je voorstellen door de tabellen te vertalen naar Microsoft Excel. In het eerste tabblad in Excel maak je tabel *Klant*, in het tweede tabblad tabel *Boeking* en in het derde tabblad tabel *Hotel*. Alle tabbladen zijn gevuld met tienduizenden regels. Als Excel hetzelfde zou werken als een database en je een willekeurige klant zou selecteren in het tabblad *Klant* en vervolgens het tabblad *Boeking* zou selecteren, dan zou je alleen nog maar de boekingen zien van de geselecteerde

We leven in een datatijdperk met een toenemende behoefte aan analyse van grote hoeveelheden data – data analytics – en visualisatie in grafische rapporten en dashboards. Dit wordt Business Intelligence genoemd. De BI-tools zijn in de loop der jaren sterk verbeterd. De eerste BI-tools konden alleen door specialisten gebruikt worden, maar Power BI is een tool voor de gebruikers: Self Service BI.

In dit boek worden eerst de onmisbare basisbegrippen uitgelegd, zoals gegevensbronnen, databases, relaties, datawarehouses, kubussen en big data, met veel voorbeelden en illustraties. Hierna start je met Power BI. De meest gebruikte visualisaties (visuals) en de DAX-taal worden toegelicht. Na het lezen van dit boek heb je een gedegen kennis van Power BI, die je direct in de praktijk kunt toepassen.

Het leren werken met een applicatie (app), zoals Power BI, kan alleen als je er hands-on mee aan de slag gaat. Om je hierbij te ondersteunen, maken we gebruik van blended learning. Ieder voorbeeld wordt voorafgegaan door een video-instructie op de online leeromgeving die bij het boek hoort. Na deze instructie ga je naar het boek. Daar wordt het voorbeeld stap-voor-stap toegelicht en voorzien van relevante schermafdrukken. Op de online leeromgeving zijn ook data en uitwerkingen te vinden. Daarnaast vind je er een introductievideo waarop je kunt zien dat miljoenen rijen aan data in fracties van seconden in Power BI tot een grafische weergave worden verwerkt.

In de derde druk zijn alle menu's herzien. Er zijn twee nieuwe visuals toegevoegd, de watervalgrafiek en de lintgrafiek. Een nieuwe paragraaf over de vensterfuncties WINDOW(), OFFSET() en INDEX() is opgenomen. Verder zijn sparklines toegevoegd, is het AI-hoofdstuk uitgebreid en zijn de data geactualiseerd.

Aan de slag met Power BI is een boek voor opleidingen binnen de ICT, management en logistiek. Ook is het geschikt voor zelfstudie.

Ben Groenendijk was werkzaam als docent informatica aan de Hogeschool Rotterdam. Hij is auteur van diverse boeken over databases en Excel.

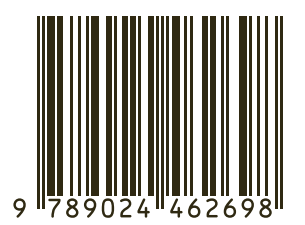

www.boomstudent.nl www.boomhogeronderwijs.nl